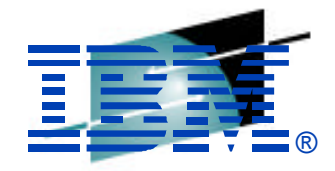

Technology · Connections · Result

# **Integrated Cryptographic Services Facility (ICSF) Installation, Setup, and Customization**

Jessica Bonner IBM

February 26, 2007 Session Number 5523

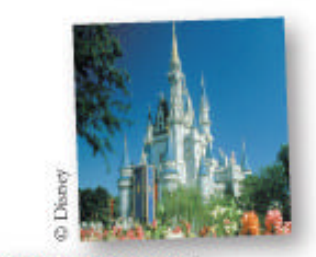

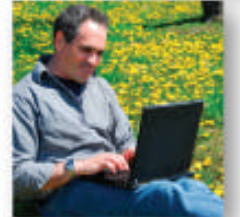

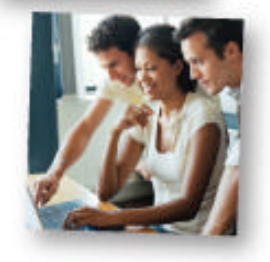

**© 2008 IBM Corporation**

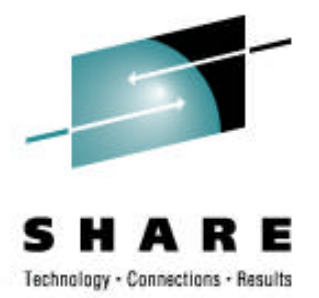

### **Trademarks**

The following are trademarks of the International Business Machines Corporation in the United States and/or other countries.

- IBM
- RACF
- s/390
- z/OS
- zSeries
- z9

The following are trademarks or registered trademarks of other companies.

- American Express
- MasterCard
- RSA
- SET
- VISA

Other company, product, and service names may be trademarks or service marks of others.

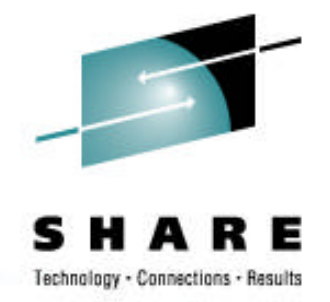

- To give an overview of zSeries Crypto Hardware and of ICSF software
- cryptographic hardware

**Objective**

• customize and initialize software

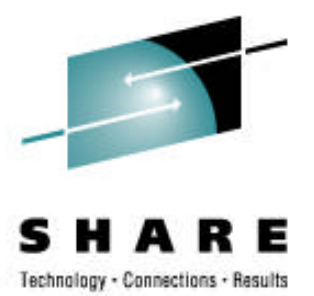

# **Cryptographic Hardware**

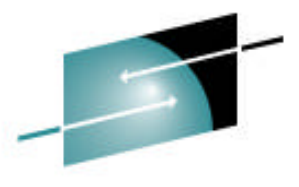

### **Cryptographic Coprocessors**

Е Technology - Connections - Results

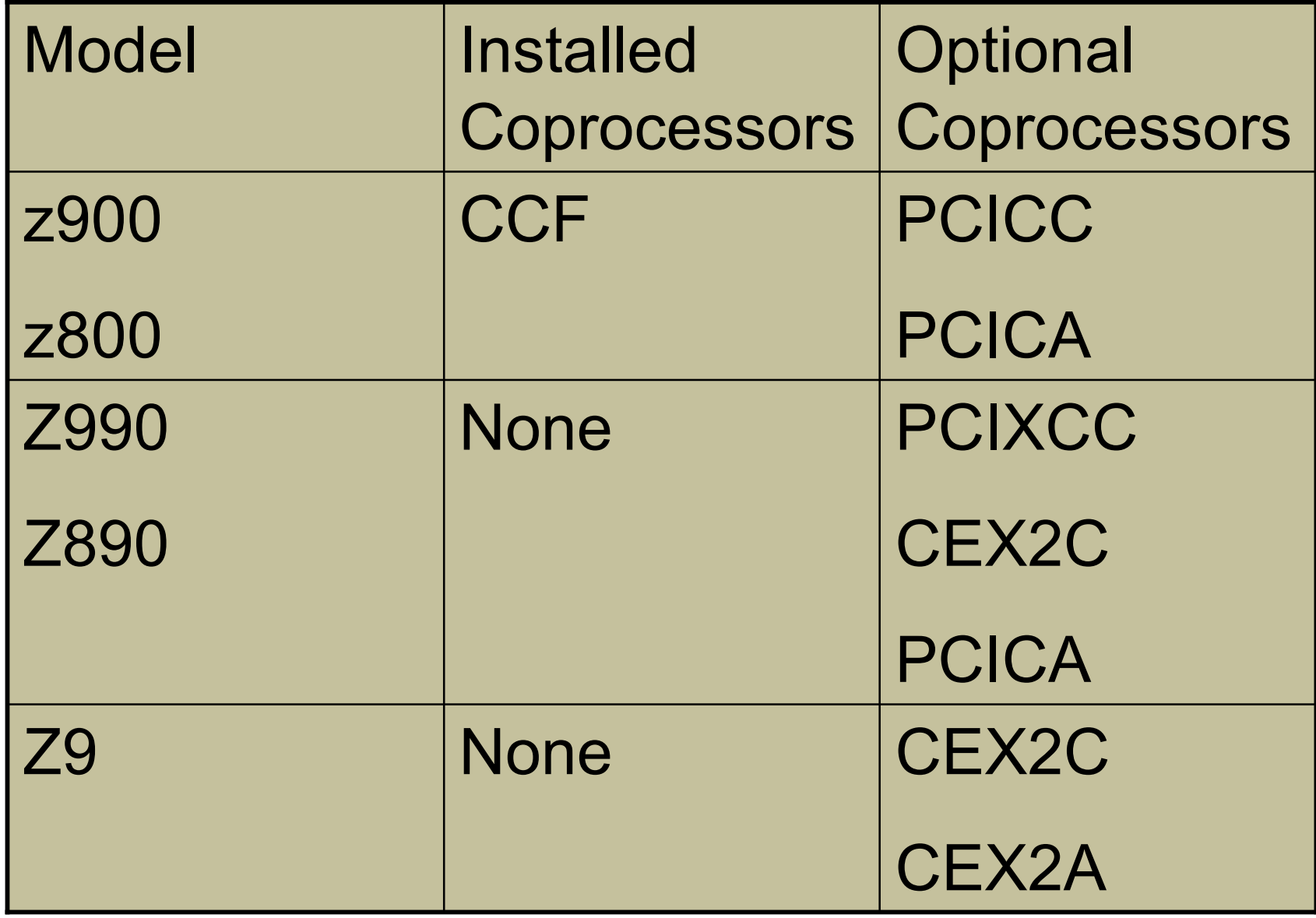

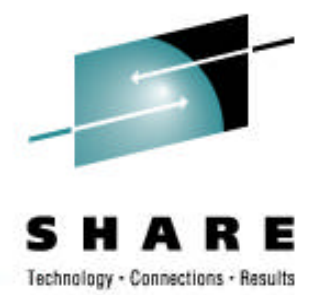

- **Cryptographic Coprocessor Feature (CCF)**
	- up to two CCFs are standard with most z900/z800 servers
	- enablement requires a Power On Reset
	- symmetric and asymmetric functions supported
	- certified at FIPS 140-1 level 4
- **PCI Cryptographic Coprocessor (PCICC)**
	- optional feature with CCF systems
	- non-disruptive enablement
	- symmetric and asymmetric functions supported
	- User Defined Extensions (UDX) support
	- certified at FIPS 140-1 level 4

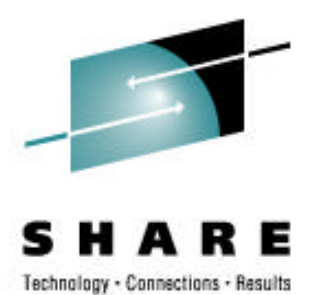

### **z990/z890 Cryptographic Hardware**

- **PCI Cryptographic Accelerator (PCICA)**
	- optional feature with zSeries only
	- no enablement feature
	- can be shared across 16 LPARs
	- clear key SSL en/decryption only
- **PCI X Cryptographic Coprocessor (PCIXCC) / Crypto Express2 Coprocessor (CEX2C)**
	- optional feature with z990/z890 only
	- non-disruptive enablement
	- replacement for the CCF and PCICC
	- symmetric and asymmetric functions supported
	- UDX support
	- can be shared across 16 LPARs
	- designed for FIPS 140-2 level 4 certification

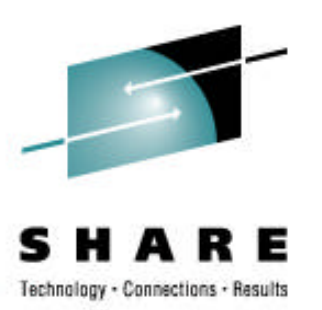

### **z9 EC/z9 BC Cryptographic Hardware**

- Crypto Express2
	- optional feature with z9 EC/z9 BC only
	- can be shared across 16 LPARs
	- CEX2 can be configured as either CEX2C or CEX2A.
	- Configured as an Accelerator
		- Accelerator performs RSA acceleration only.
		- Used for RSA clear key operations in CSNDDSV, CSNDPKD, and CSNDPKE.
	- Configured as a coprocessor
		- non-disruptive enablement
		- replacement for the CCF and PCICC
		- symmetric and asymmetric functions supported
		- UDX support
		- designed for FIPS 140-2 level 4 certification

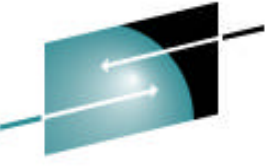

## **CP Assist for Cryptographic Functions**

CP Assist for Cryptographic Functions (CPACF) is available on every CP of a z9 BC, z9 EC, z990 or z890.

#### CPACF does not contain master key and CAN NOT do secure operations.

CPACF functions include:

- SHA-1 hashing
- Modification detection code (MDC) message authentication\*
- Clear key DES/TDES encryption/decryption\*
- AES supported in software only by ICSF

Additional CPACF functions on z9

- AES-128
- SHA-256

Implemented via new problem state instructions published in z/Architecture Principles of Operations

\*Requires CPACF enablement feature 3863 for export control

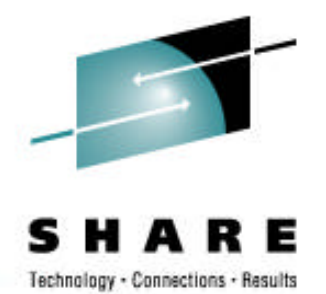

### **Cryptographic Features**

Maximum number of allowable features by model

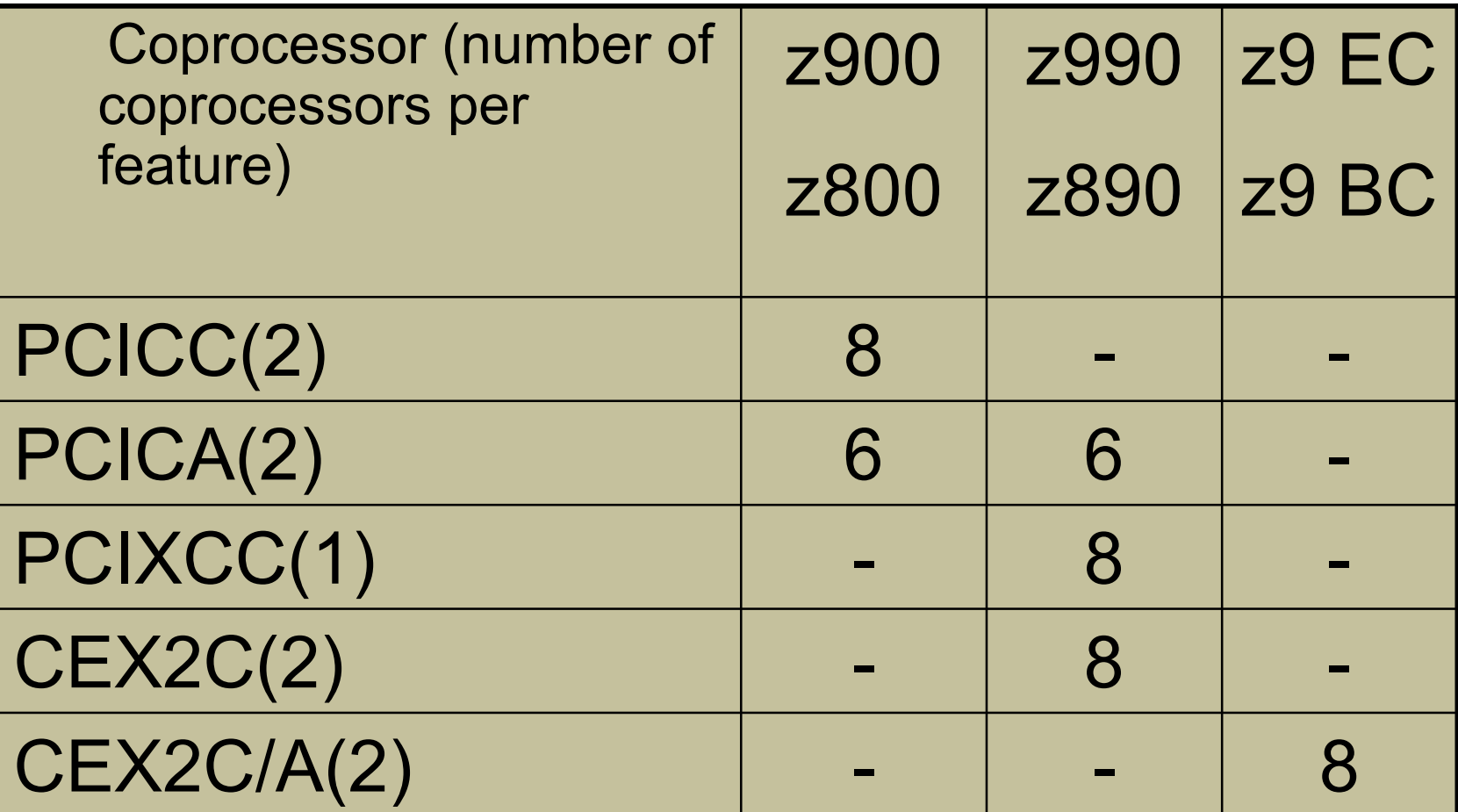

Maximum number of installed features is 8

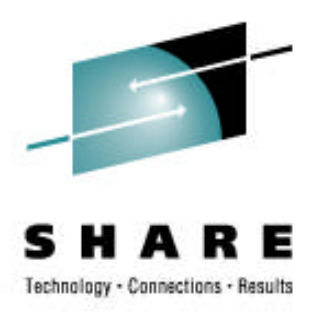

- The cryptographic coprocessor uses virtualization to share the card with 16 logical partitions.
	- up to 16 logical partitions can concurrently access a cryptographic coprocessor
- Secure coprocessors have 16 physical domains
	- each domain has its own set of master key registers
- Appears as a dedicated coprocessor to the partition

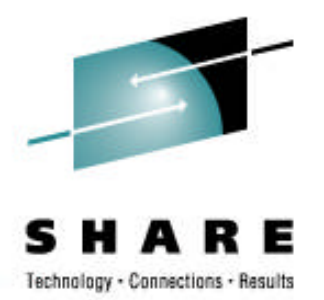

### **Trusted Key Entry update?**

- TKE is an optional feature on zSeries processors.
- TKE workstation consists of an application on xSeries machine with a 4764 card.
- Provides secure remote administration of all cryptographic coprocessors.
	- one TKE workstation can manage multiple systems
- Features include:
	- TCP/IP connection between workstation and host
	- authentication between host and administrators
	- master key and operational key entry in parts
	- storage of key parts on smart cards
	- key parts are encrypted when sent to host
	- enabling/disabling cryptographic functions
	- protection against replay attacks
	- SMF audit trail of activity

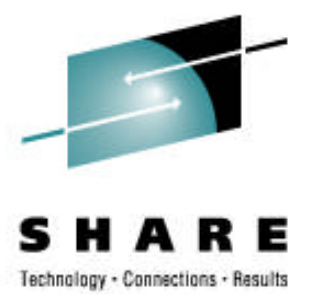

# **Hardware Setup**

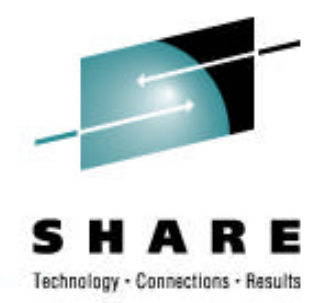

### **Hardware Setup**

Hardware setup from the hardware master console (HMC) requires three basic steps:

### • **Hardware installation (done by IBM)**

- installation of CPACF feature 3863
- installation of PCICA/PCIXCC/CEX2C

### • **LPAR definition (done by customer)**

- assign domain to partition
- assign cryptographic coprocessor to the partition
- **TKE enablement**
	- enable TKE access to secure cryptographic coprocessor

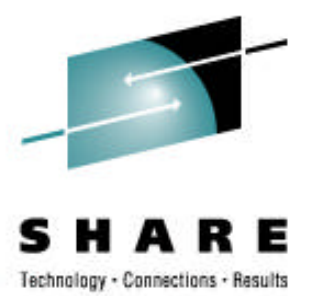

# **Cryptographic Software**

### **Integrated Cryptographic Service Facility**

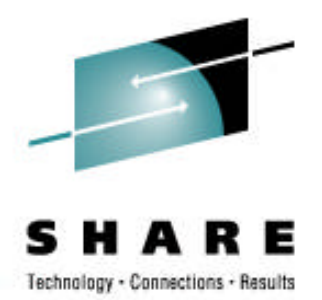

- ICSF is the software interface to the cryptographic hardware.
- ICSF is part of the cryptographic server component of z/OS.
- ICSF provides TSO panel interfaces to
	- Enter keys into the tamper-resistant hardware
	- Create and manage keys for application use
	- Display status and manage cryptographic hardware
- ICSF maintains three VSAM data sets for application cryptographic keys.
	- Cryptographic Key Data Set (CKDS) for symmetric keys
	- Public Key Data Set (PKDS) for asymmetric keys
	- Token Key Data Set (TKDS) for PKCS#11 tokens
- ICSF provides application interfaces to 70+ callable services.

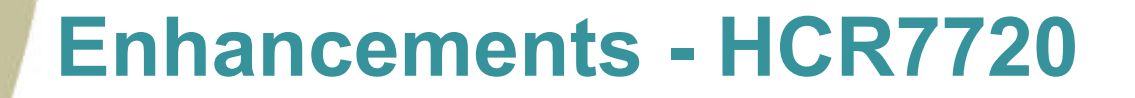

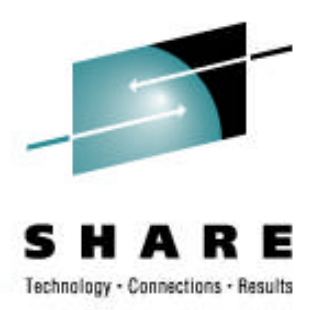

Web deliverable – z/OS V1R6 and z/OS V1R7

- Support for 64 bit virtual for selected services.
- As security enhancement for CPACF use, support for clear DES keys in CKDS via KGUP and CKDS I/O services, to be passed by label in CSNBSYE and **CSNBSYD**
- Support for 19 digit PAN in CVV\_Generate and CVV\_Verify services.
- Support for CEX2C coprocessor.

### **Enhancements – HCR7731**

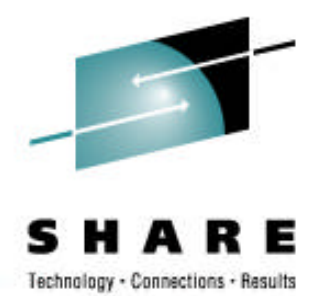

Web Deliverable – Available on z/OS V1R6, z/OS V1R7, and z/SO V1R8.

- Support for Remote Key Loading z9 Only
	- Public key based ATM key management compliant with ANSI x9.24-2.
	- New verbs: Trusted Block Create (CSNDTBC) and Remote Key Export (CSNDKRX).
	- PKCS support for trusted blocks.
	- Additional enhancements in CSNDPKI, CSNDDSV, and CSNDKTC.
- Support for ICSO 16609 CBC TDES MAC in MAC generation and MAC\_verification services.

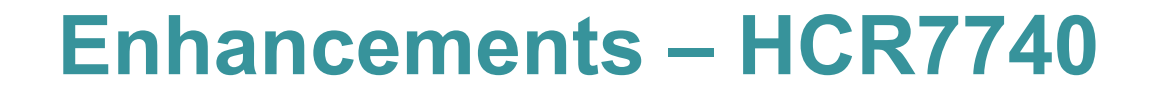

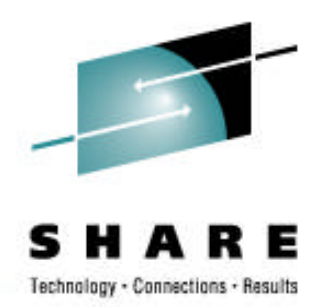

Available only on z/OS V1R9 and only on zSeries hardware

- ICSF now supports PKCS#11 on z/OS
	- ICSF has implemented virtual PKCS#11 tokens to support multiuser environments
	- NEW Token Key Dataset (TKDS) for storing PKCS#11 objects
- Random Number Generate Added that on a Cryptographic Coprocessor Feature only SMK-MK set is required.

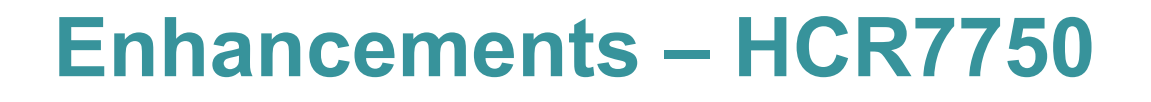

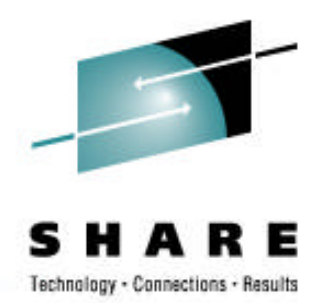

Web Deliverable – Available on z/OS V1R7, z/OS V1R8, and z/SO V1R9.

- 4096-bit RSA key support on the Crypto Express2 Coprocessor card
	- 17 API were updated
- Support for ISO-3 PIN block format was added to 6 callable services
- New callable service Random Number Generate Long (CSFNBRNGL and CSNERNGL), now allows a user to specify the length when generating a random number
- Limited the retained key functionality

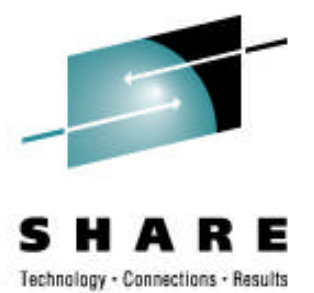

# **ICSF Setup**

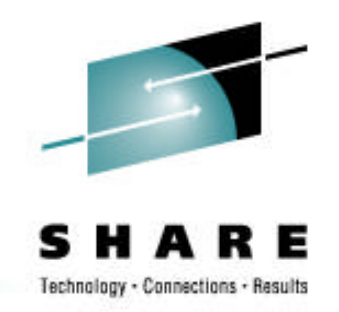

### **ICSF Setup**

Refer to the z/OS Program Directory for installation instructions.

The following steps are detailed in the z/OS ICSF System Programmer's Guide, SA22-7520.

- Customize SYS1.PARMLIB
- Allocate the CKDS, PKDS, and optionally the TKDS
- Create the installation options data set
- Provide access to the ICSF panels
- Create the ICSF startup procedure
- **Start ICSF**

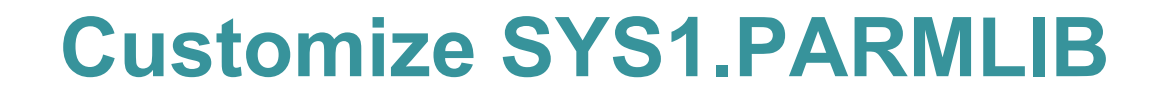

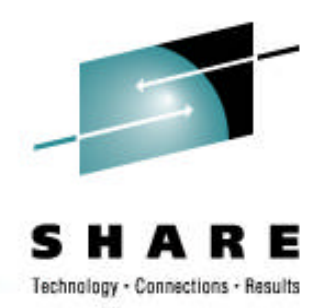

- Add CEE.SCEERUN and CSF.SCSFMOD0 to the LNKLST concatenation.
- APF authorize CSF.SCSFMOD0, if LNKAUTH=APFTAB.
- In the IKJTSOxx member, add CSFDAUTH and CSFDPKDS in the AUTHPGM and AUTHTSF parameter lists.
- If using TKE V3.0 or later, add CSFTTKE to the AUTHCMD parameter list.

### **Allocate the CKDS, PKDS, & TKDS**

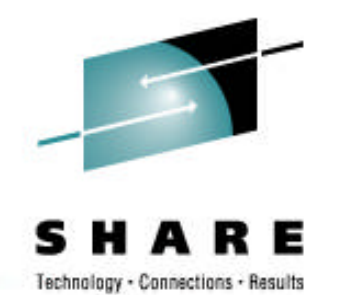

- The CKDS, PKDS, and TKDS are VSAM data sets. Use the AMS DEFINE CLUSTER command to define the data sets.
- Sample jobs are documented in z/OS ICSF System Programmer's Guide.
- Sample jobs are provided in SYS1.SAMPLIB. The JCL to allocate the CKDS, PKDS, and TKDS are different.
	- Sample job CSFCKDS to allocate the CKDS
	- Sample job CSFPKDS to allocate the PKDS
	- Sample job CSFTKDS to allocate the TKDS
- Allocate the data sets on a permanently resident volume.
- Ensure this volume is not subject to data set migration.
- Use RACF profiles to protect these data sets.

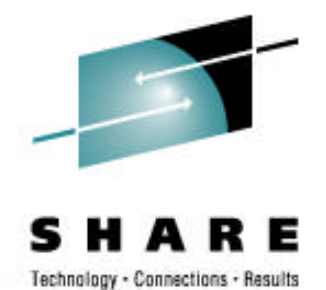

### **JCL to allocate a CKDS/PKDS**

#### SYS1.SAMPLIB(CSFCKDS)

//CSFCKDS JOB <JOB CARD PARAMETERS> //DEFINE EXEC PGM=IDCAMS,REGION=4M //SYSPRINT DD SYSOUT=\* //SYSIN DD \* DEFINE CLUSTER (NAME(CSF.CSFCKDS) VOLUMES (XXXXXX) RECORDS(100 50) RECORDSIZE(252,252) -  $KEYS(720)$  $FREESPACE(10,10)$ SHAREOPTIONS(2) UNIQUE) - DATA (NAME(CSF.CSFCKDS.DATA) - BUFFERSPACE(100000) -**FRASE** WRITECHECK) INDEX (NAME(CSF.CSFCKDS.INDEX)) /\*

#### SYS1.SAMPLIB(CSFPKDS)

//CSFPKDS JOB <JOB CARD PARAMETERS> //DEFINE EXEC PGM=IDCAMS,REGION=4M //SYSPRINT DD SYSOUT=\* //SYSIN DD \* DEFINE CLUSTER (NAME(CSF.CSFPKDS) VOLUMES(XXXXXX) RECORDS(100,50) RECORDSIZE(350,2800) -  $KEYS(720)$  $FREESPACE(0,0)$ SHAREOPTIONS(2,3) UNIQUE) DATA (NAME(CSF.CSFPKDS.DATA) - BUFFERSPACE(100000) **FRASE**  $CISZ(8192)$ WRITECHECK) INDEX (NAME(CSF.CSFPKDS.INDEX))

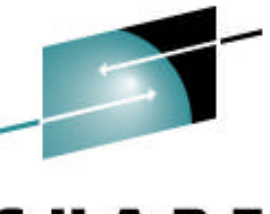

### **JCL to allocate a TKDS**

echnology · Connections · Besults

### SYS1.SAMPLIB(CSFTKDS)

//CSFCKDS JOB <JOB CARD PARAMETERS> //DEFINE EXEC PGM=IDCAMS,REGION=4M //SYSPRINT DD SYSOUT=\* //SYSIN DD \* DEFINE CLUSTER (NAME(CSF.CSFTKDS) VOLUMES (XXXXXX) RECORDS(100 50) RECORDSIZE(2200 32756)  $KEYS(720)$  $FREESPACE(0 0)$ **SPANNED** SHAREOPTIONS(23) UNIQUE) DATA (NAME(CSF.CSFTKDS.DATA) BUFFERSPACE(100000) **FRASE** WRITECHECK) INDEX (NAME(CSF.CSFTKDS.INDEX))

/\*

### **Installation Options Data Set**

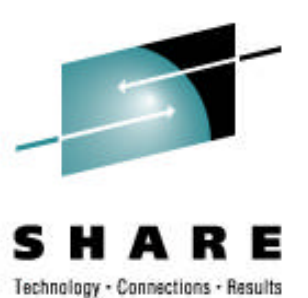

- Defines the run time options for ICSF.
- Becomes active when ICSF is started.
- Samples are provided in z/OS ICSF System Programmer's Guide and in SYS1.SAMPLIB(CSFPRM00).
- System symbols are supported.
- Should be stored in SYS1.PARMLIB.

CKDSN(CSF.CSFCKDS) PKDSN(CSF.CSFPKDS) TKDSN(CSF.CSFTKDS) COMPAT(NO) SSM(YES) DOMAIN(1) KEYAUTH(NO) CKTAUTH(NO) CHECKAUTH(NO) TRACEENTRY(1000) USERPARM(USERPARM) COMPENC(DES) REASONCODES(ICSF) PKDSCACHE(64) SYSPLEXCKDS(YES,FAIL(NO)) SYSPLEXTKDS(YES,FAIL(YES)) Cryptographic Key Data Sets Domain specified as the usage domain in the LPAR definition Customize Image Profile page Must be YES for some ICSF functions

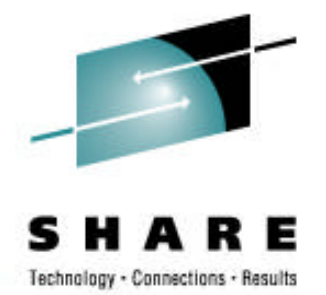

### **Options Performance Guidance**

- On a z/890 and above with secure coprocessors, code KEYAUTH(NO)!
- KEYAUTH(YES) causes a MAC verification to be performed on the instorage CKDS record.
	- The function drives to the card, and can be devastating to performance.
	- For example, and CSNBPTR call with IPINENC and OPINENC keys in the CKDS would need three trips to the crypto card – two to verify the two CKDS key records, and one to do the real CSNBPTR work. So what could be 1000 calls / second without the MAC\_verification drops to perhaps 400 with verification of both records.
	- We could afford to do this on the CCFs (although we believe it had no real value) but the cost on a CEX2C is too high.

## **Options Performance Guidance Cont.**

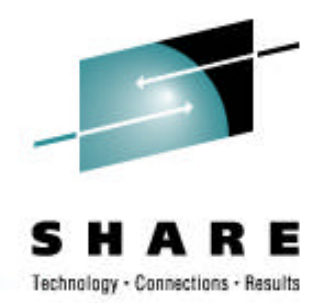

- CKTAUTH is new, and controls if CKDS records are to be MAC verified as they are read into storage during ICSF startup.
- For very large CKDS, performance cost of a MAC verify in the coprocessor could significantly impact time to start ICSF.
- CKTAUTH(NO) bypasses the MAC verify.
- MAC verify still performed during REFRESH and REENCIPHER processing, no matter how CKTAUTH is coded.

### **Access to ICSF Panels**

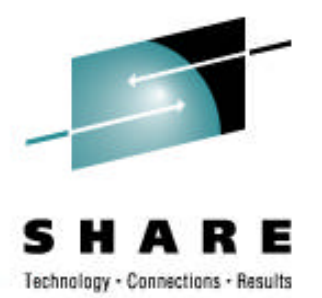

- Create an ICSF option on the ISPF Primary Option Menu.
- Update TSO logon procedure
	- //SYSPROC DD …
		- add CSF.SCSFCLI0
	- //ISPPLIB DD …
		- add CSF.SCSFPNL0
	- //ISPMLIB DD …
		- add CSF.SCSFMSG0
	- //ISPSLIB DD …
		- add CSF.SCSFSKL0
	- //ISPTLIB DD …
		- add CSF.SCSFTLIB

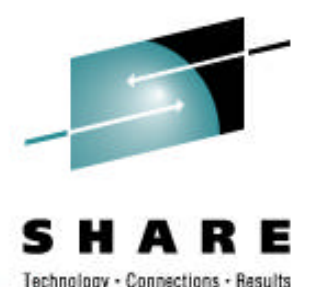

### **ICSF Startup Procedure**

//CSF PROC //CSF EXEC PGM=CSFMMAIN,REGION=6M,TIME=1440 //CSFLIST DD SYSOUT=A,LRECL=132,BLKSIZE=132,HOLD=YES //CSFPARM DD DSN=SYS1.PARMLIB(CSFPRM00),DISP=SHR

- CSFLIST data set contains messages pertaining to ICSF startup.
	- Messages are documented in z/OS ICSF Messages, SA22-7523.
- CSFPARM points to the installation options data set member.

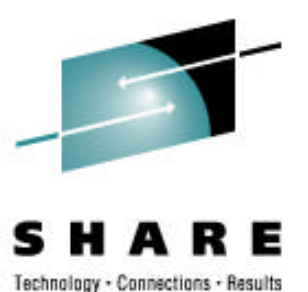

### **ICSF First Time Startup Messages**

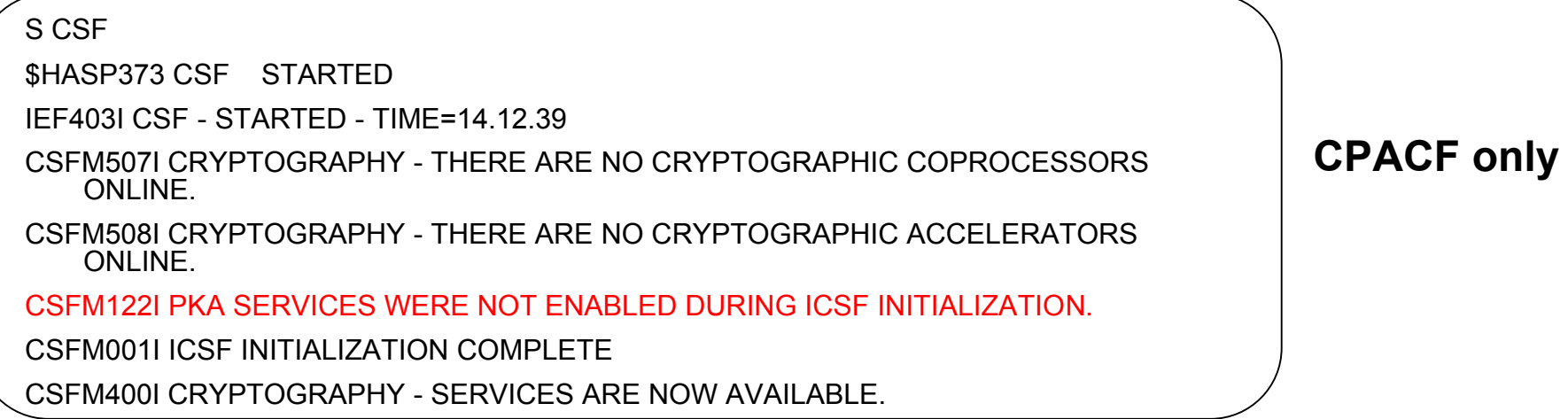

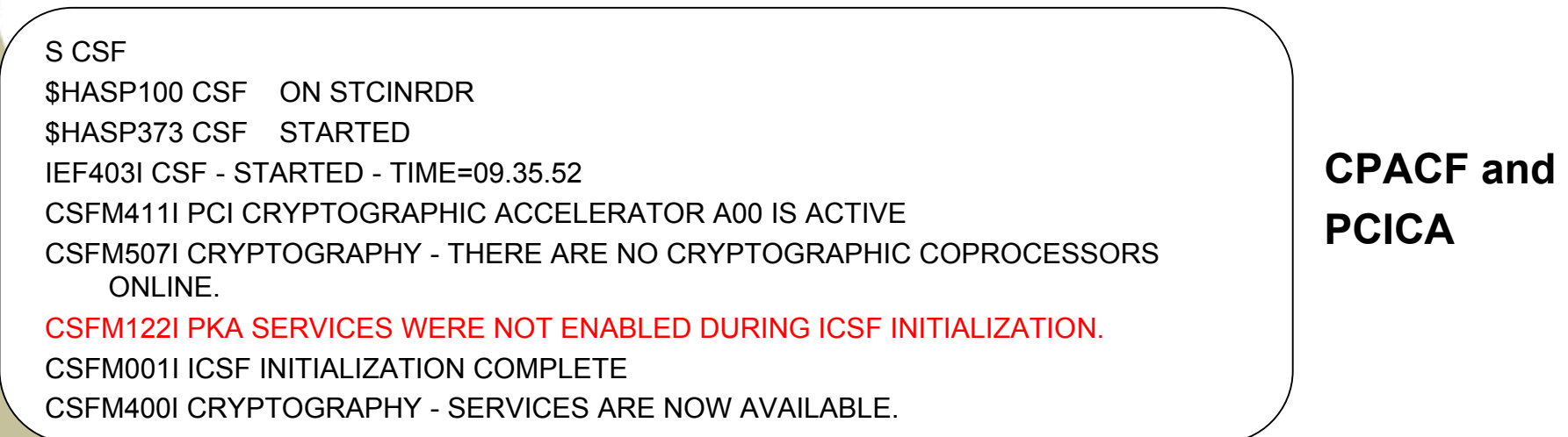

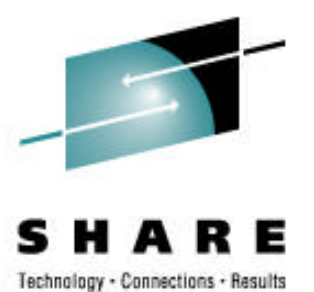

### **ICSF First Time Startup Messages**

With PCIXCC or CEX2C, master keys must be loaded and CKDS/PKDS must be initialized.

#### S CSF

\$HASP373 CSF STARTED IEF403I CSF - STARTED - TIME=17.59.05 CSFM101E PKA KEY DATA SET, CSF.CSFPKDS IS NOT INITIALIZED. CSFM419E INCORRECT MASTER KEY (SYM) ON PCI X CRYPTOGRAPHIC COPROCESSOR X01, SERIAL NUMBER 93006015. CSFM434E INCORRECT MASTER KEY (SYM) ON CRYPTO EXPRESS2 COPROCESSOR E02, SERIAL NUMBER 94006004. CSFM434E INCORRECT MASTER KEY (SYM) ON CRYPTO EXPRESS2 COPROCESSOR E03, SERIAL NUMBER 94006026. CSFM411I PCI CRYPTOGRAPHIC ACCELERATOR A00 IS ACTIVE CSFM100E CRYPTOGRAPHIC KEY DATA SET, CSF.CSFCKDS IS NOT INITIALIZED. CSFM122I PKA SERVICES WERE NOT ENABLED DURING ICSF INITIALIZATION. CSFM001I ICSF INITIALIZATION COMPLETE CSFM400I CRYPTOGRAPHY - SERVICES ARE NOW AVAILABLE.

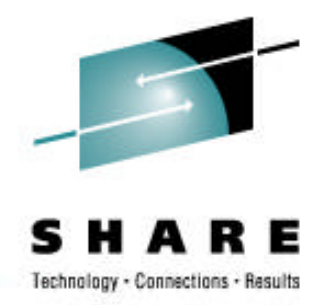

### **Master Keys**

ICSF uses two master keys to protect application keys:

- Symmetric-keys master key (SYM-MK)
	- 128 bit key
	- protects DES (or symmetric) application keys
- Asymmetric-keys master key (ASYM-MK)
	- 192 bit key
	- protects RSA (or asymmetric) private keys

Stored within the secure hardware boundary of the cryptographic coprocessor

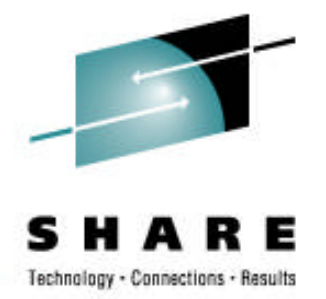

### **Master Key Entry**

There are three methods for ICSF master key entry:

#### • **Pass Phrase Initialization**

- master key values derived from a character string 16 to 64 characters long
- limited to initializing ICSF only

#### • **Clear master key entry from ICSF panels**

- can be used to initialize or change master keys
- keys can be entered in parts
- key values can be generated using the random number generator utility

#### • **Trusted Key Entry (TKE) workstation**

- can manage all cryptographic coprocessors from one TKE workstation
- keys can be entered in parts
- key values can be generated and saved to binary files or smart cards

### **Recommendation for ICSF Initialization**

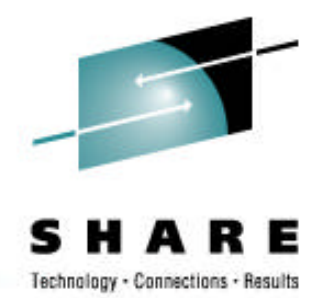

- 1. Use Pass Phrase to initialize ICSF quickly with minimal effort.
- 2. Change the master keys using ICSF Clear Master Key entry panels.

#### Reasons:

- Random number generate is not active until ICSF has been initialized.
- Entering master keys in parts is more secure
	- key parts can be assigned to different people
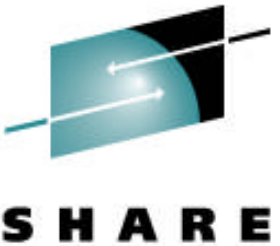

#### **ICSF Main Panel**

CSF@PRIM -------------- Integrated Cryptographic Service Facility---- $OPTION ==$ Enter the number of the desired option. 1 COPROCESSOR MGMT - Management of Cryptographic Coprocessors 2 MASTER KEY - Master key set or change, CKDS/PKDS Processing 3 OPSTAT - Installation options 4 ADMINCNTL - Administrative Control Functions 5 UTILITY - ICSF Utilities 6 PPINIT - Pass Phrase Master Key/CKDS Initialization 7 TKE - TKE Master and Operational Key processing 8 KGUP - Key Generator Utility processes 9 UDX MGMT - Management of User Defined Extensions Licensed Materials - Property of IBM 5694-A01 (C) Copyright IBM Corp. 1989, 2007. All rights reserved. US Government Users Restricted Rights - Use, duplication or disclosure restricted by GSA ADP Schedule Contract with IBM Corp.

Press ENTER to go to the selected option. Press END to exit to the previous menu.

## **ICSF Panel Functions**

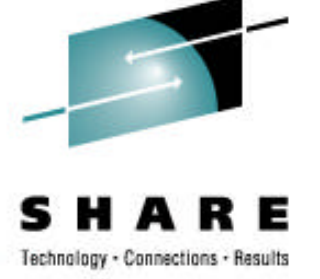

TSO panels are provided to perform the following functions:

- display coprocessor hardware status
- deactivate/activate coprocessors
- load master keys
- initialize or reencipher the CKDS/PKDS
- refresh the CKDS, refresh the PKDS cache
- set or change the symmetric-keys master key
- activate a reenciphered PKDS
- pass phrase initialization
- manage application cryptographic keys in the CKDS using KGUP
- generate random numbers
- calculate checksum
- enable/disable PKA callable services
- enable/disable CKDS/PKDS create, write, delete access
- complete TKE load operations

PF1 from any panel will display HELP panels.

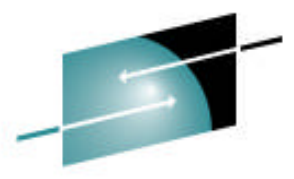

### **Coprocessor Hardware Status**

Technology . Connections .

At first time startup, the status of the secure cryptographic coprocessors is ONLINE and all the master key registers are empty.

Select option 1 COPROCESSOR MGMT from ICSF Main Panel.

CSFGCMP0 ----------- ICSF Coprocessor Management ----------- Row 1 to 5 of 5 COMMAND ===> SCRO LL ===> PAGE

Select the coprocessors to be processed and press ENTER. Action characters are: A, D, E, K, R and S. See the help panel for details.

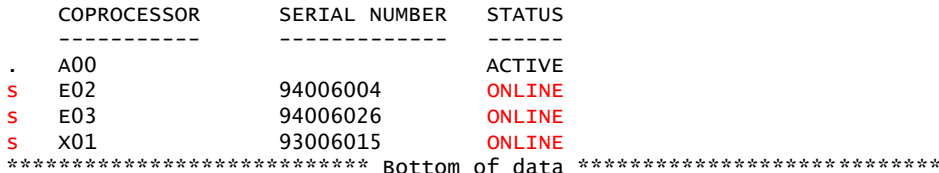

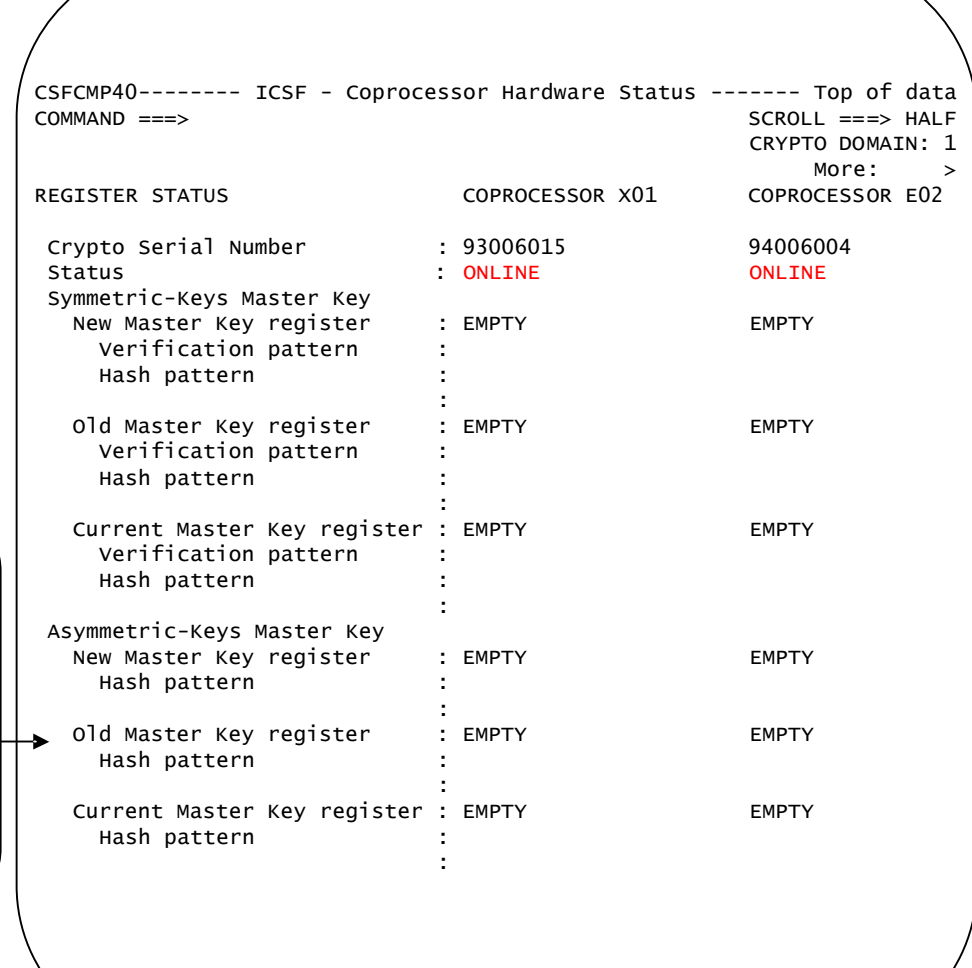

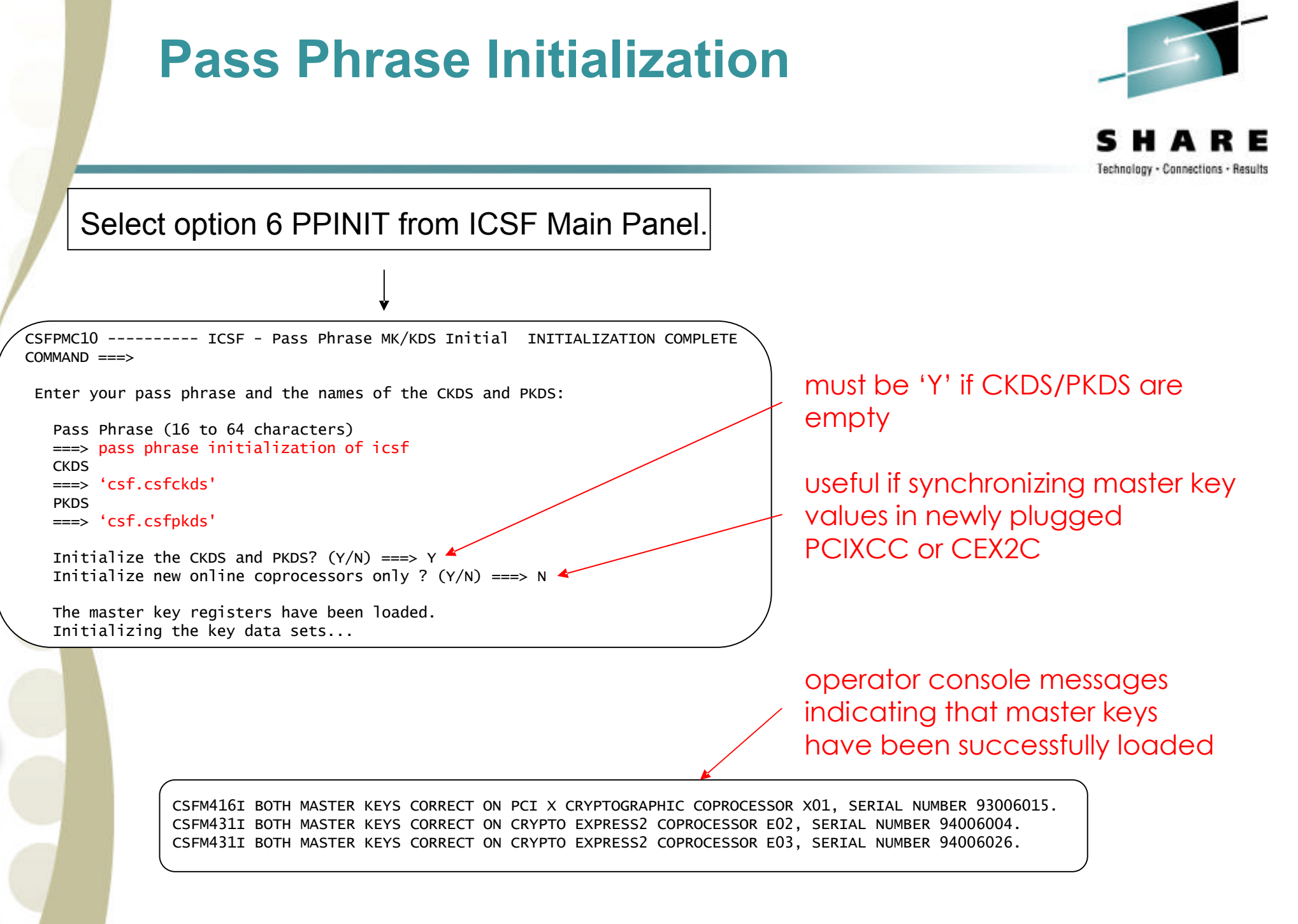

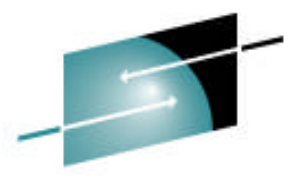

#### **Coprocessor Hardware Status**

Technology - Connections - Results

The status of the secure coprocessors is now ACTIVE and the current master key registers are VALID.

Select option 1 COPROCESSOR MGMT from the ICSF Main Panel.

CSFGCMP0 ----------- ICSF Coprocessor Management ----------- Row 1 to 5 of 5 COMMAND ===> SCRO LL ===> PAGE

Select the coprocessors to be processed and press ENTER. Action characters are: A, D, E, K, R and S. See the help panel for details.

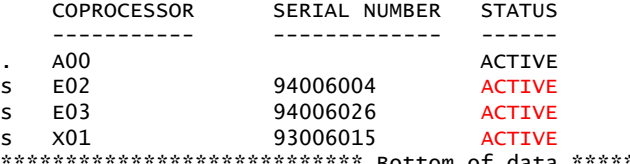

Bottom of data \*\*\*\*\*\*\*\*\*\*\*\*\*\*\*\*\*\*\*\*\*\*\*\*\*\*\*\*\*\*

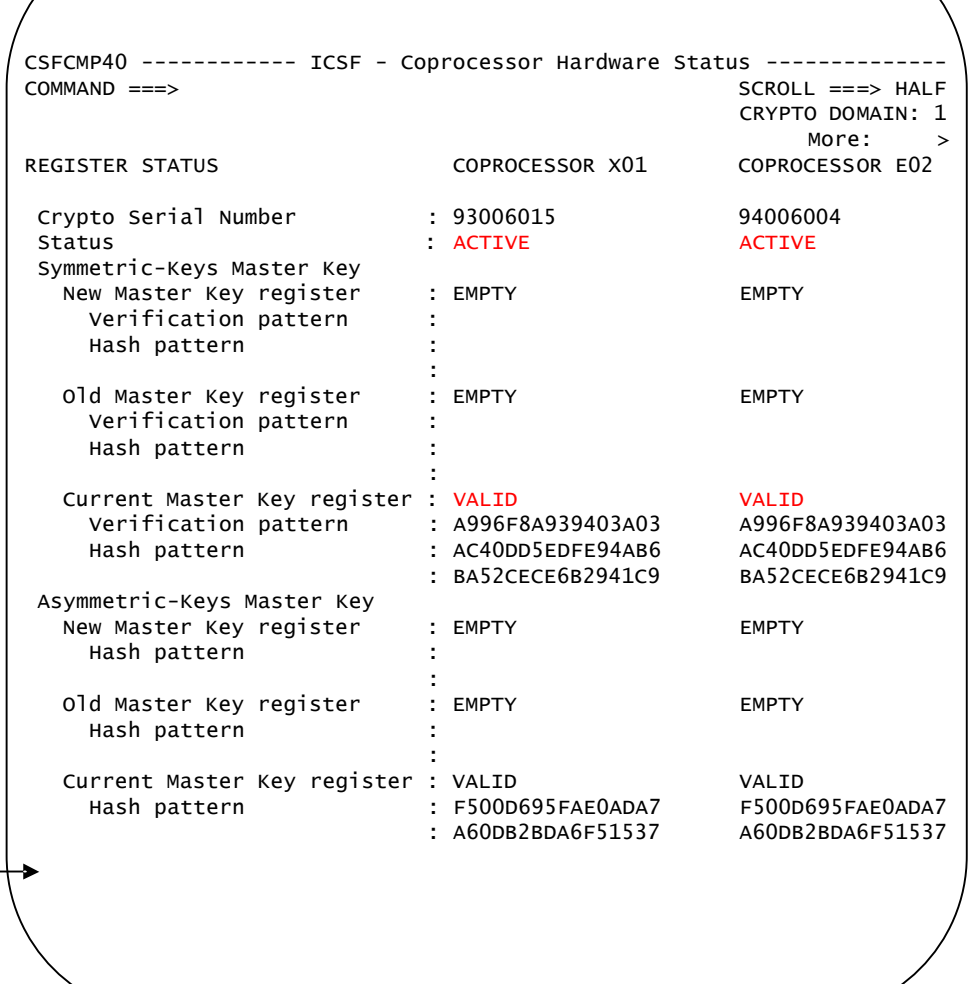

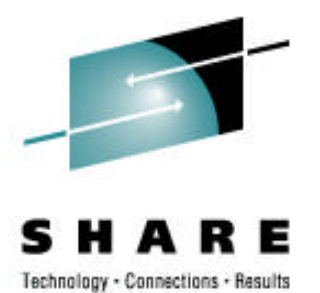

- 1. Define empty CKDS/PKDS.
- **2. Generate key values using Random Number Generator utility.**
- **3. Calculate checksum for key value using checksum utility.**
- 4. Disable PKA callable services.
- 5. Enter master key in parts.
- 6. Reencipher CKDS.
- 7. Change the SYM-MK master key.
- 8. Reencipher PKDS.
- 9. Activate the new PKDS.
- 10.Enable PKA callable services, PKDS read and write access.

Detailed information on master key entry can be found in the z/OS ICSF Administrator's Guide, SA22-7521.

#### **Random Number Generator and Checksum Utilities**

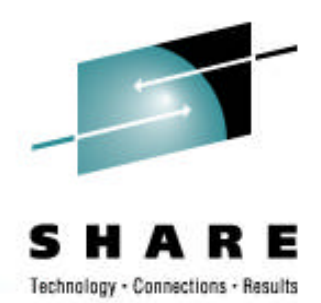

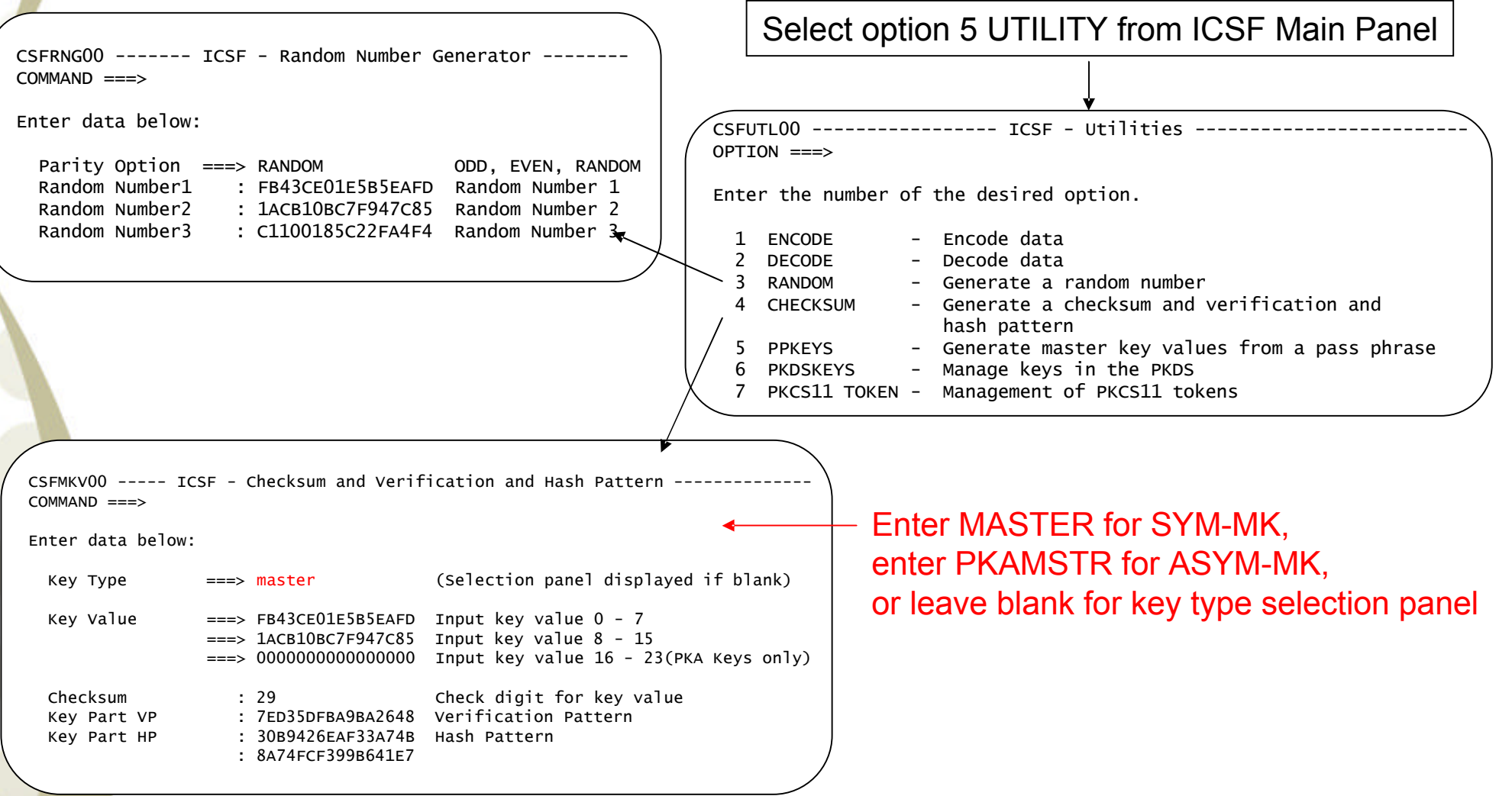

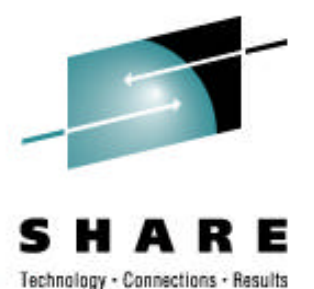

- 1. Define empty CKDS/PKDS.
- 2. Generate key values using Random Number Generator utility.
- 3. Calculate checksum for key value using checksum utility.
- **4. Disable PKA callable services.**
- 5. Enter master key in parts.
- 6. Reencipher CKDS.
- 7. Change the SYM-MK master key.
- 8. Reencipher PKDS.
- 9. Activate the new PKDS.
- 10.Enable PKA callable services, PKDS read and write access.

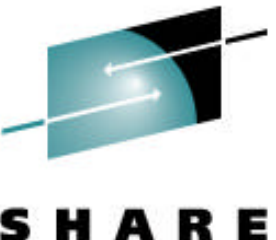

#### **Disable PKA Callable Services**

Technology - Connections - Results

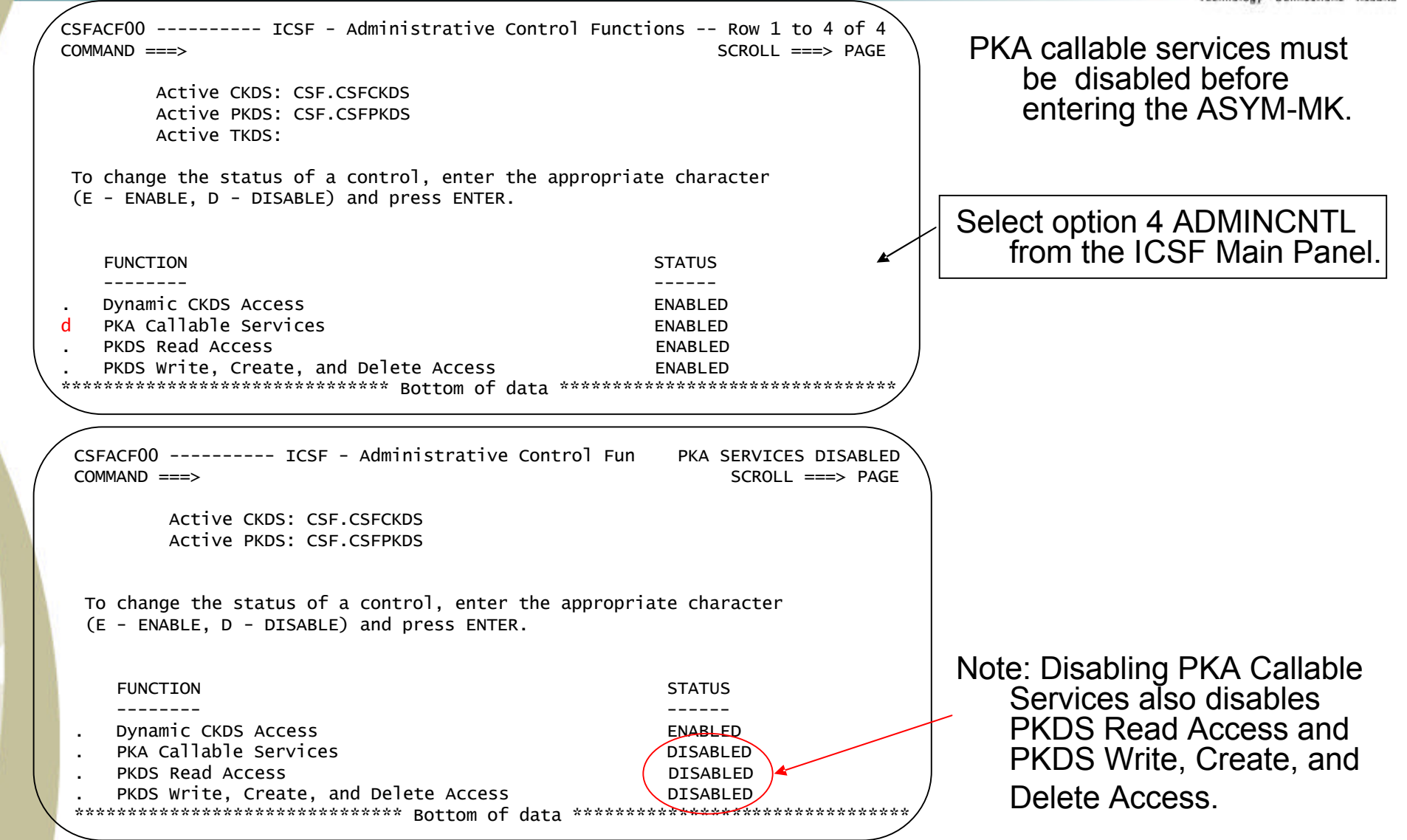

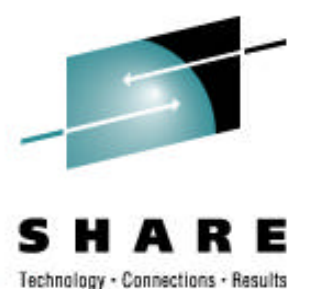

- 1. Define empty CKDS/PKDS.
- 2. Generate key values using Random Number Generator utility.
- 3. Calculate checksum for key value using checksum utility.
- 4. Disable PKA callable services.
- **5. Enter master key in parts.**
- 6. Reencipher CKDS.
- 7. Change the SYM-MK master key.
- 8. Reencipher PKDS.
- 9. Activate the new PKDS.
- 10.Enable PKA callable services, PKDS read and write access.

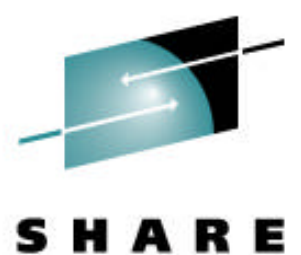

### **Clear Master Key Entry**

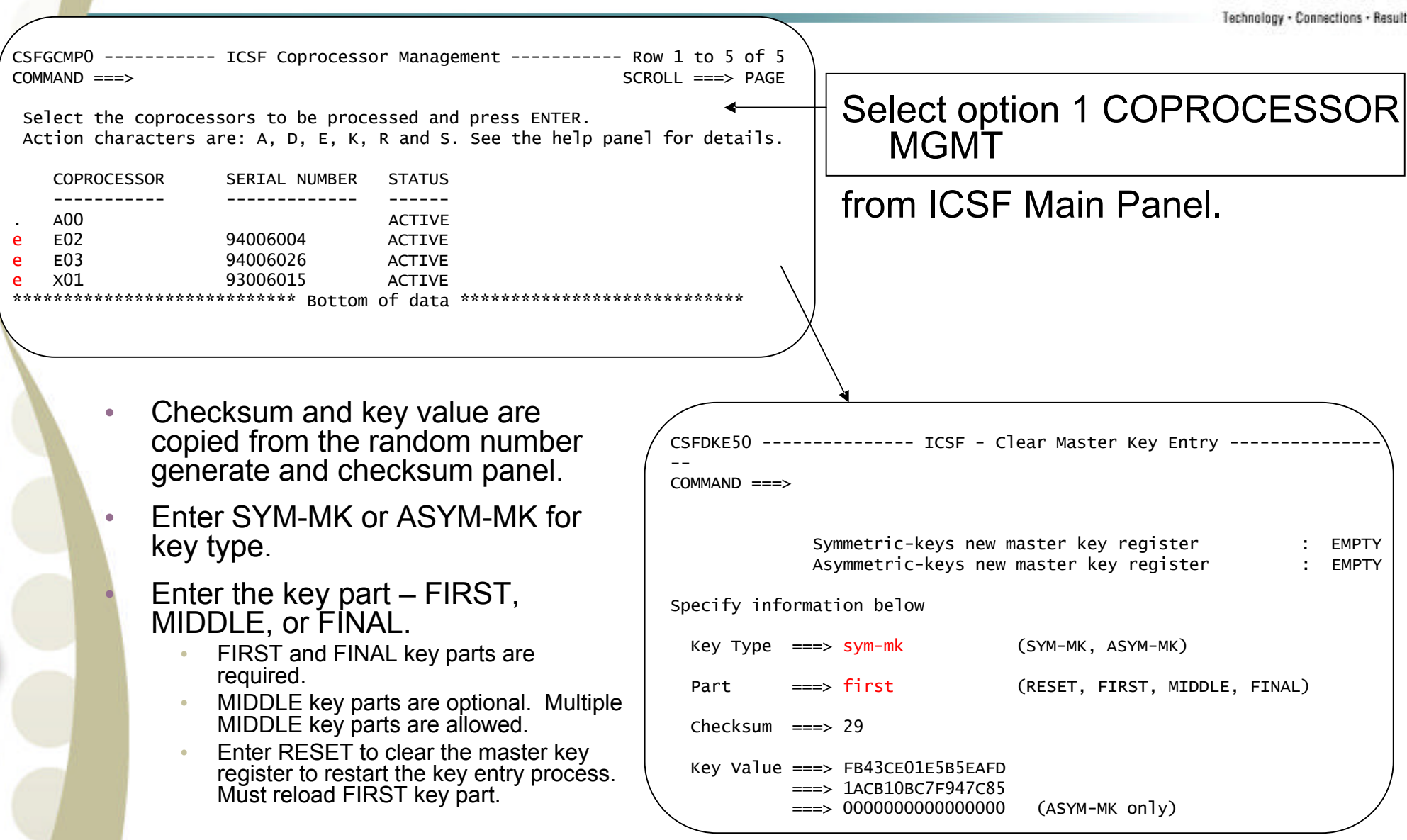

# **Clear Master Key Entry…cont**

![](_page_47_Picture_1.jpeg)

• Checksum and key value fields are cleared when the key part is loaded.

- Each key part is exclusive or-ed with the contents in the register
	- Status of the new master key register is updated.

Status of SYM-MK new master key register changes from EMPTY-PART FULL-**FULL** 

• Status of ASYM-MK new master key register changes from EMPTY-PART FULL-EMPTY. The new ASYM-MK is set when the final key part is entered.

![](_page_47_Picture_150.jpeg)

- VP and/or HP of entered key part are displayed at bottom of panel. Record these for verification.
- **48** • VP and/or HP of master key register are displayed after the final key part is entered. Record these for verification.

![](_page_48_Picture_0.jpeg)

- 1. Define empty CKDS/PKDS.
- 2. Generate key values using Random Number Generator utility.
- 3. Calculate checksum for key value using checksum utility.
- 4. Disable PKA callable services.
- 5. Enter master key in parts.
- **6. Reencipher CKDS.**
- 7. Change the SYM-MK master key.
- 8. Reencipher PKDS.
- 9. Activate the new PKDS.
- 10.Enable PKA callable services, PKDS read and write access.

![](_page_49_Picture_0.jpeg)

#### **Reencipher the CKDS**

Select option 2 MASTER KEY from ICSF Main Panelscripns · Results

CSFMKM00 ---------------- ICSF - Master Key Management ------------------------  $OPTION == > 3$ Enter the number of the desired option. 1 INIT/REFRESH CKDS - Initialize a Cryptographic Key Data Set or activate an updated Cryptographic Key Data Set 2 SET MK - Set a DES/symmetric-keys master key 3 REENCIPHER CKDS - Reencipher the CKDS prior to changing the DES /symmetric-keys master key 4 CHANGE MK - Change the DES/symmetric-keys master key and activate the reenciphered CKDS

![](_page_49_Picture_126.jpeg)

CSFCMK10 ------------------- ICSF - Reencipher CKDS ---- REENCIPHER SUCCESSFUL  $COMMAND ===$ 

To reencipher all CKDS entries from encryption under the current DES/ symmetric-keys master key to encryption under the new master key enter the CKDS names below.

Input CKDS ===> 'CSF.CSFCKDS'

Output CKDS ===> 'CSF.NEWCKDS'

input CKDS is the current active CKDS

output CKDS must be an empty CKDS

![](_page_50_Picture_0.jpeg)

- 1. Define empty CKDS/PKDS.
- 2. Generate key values using Random Number Generator utility.
- 3. Calculate checksum for key value using checksum utility.
- 4. Disable PKA callable services.
- 5. Enter master key in parts.
- 6. Reencipher CKDS.
- **7. Change the SYM-MK master key.**
- 8. Reencipher PKDS.
- 9. Activate the new PKDS.
- 10.Enable PKA callable services, PKDS read and write access.

![](_page_51_Picture_0.jpeg)

## **Change the SYM-MK**

![](_page_51_Picture_2.jpeg)

Technology - Connections - Results

![](_page_51_Picture_114.jpeg)

![](_page_52_Picture_0.jpeg)

- 1. Define empty CKDS/PKDS.
- 2. Generate key values using Random Number Generator utility.
- 3. Calculate checksum for key value using checksum utility.
- 4. Disable PKA callable services.
- 5. Enter master key in parts.
- 6. Reencipher CKDS.
- 7. Change the SYM-MK master key.
- **8. Reencipher PKDS.**
- 9. Activate the new PKDS.

10.Enable PKA callable services, PKDS read and write access.

![](_page_53_Picture_0.jpeg)

### **Reencipher the PKDS**

![](_page_53_Picture_2.jpeg)

Select option 2 MASTER KEY from ICSF Main Panel

CSFMKM00 ---------------- ICSF - Master Key Management ------- $OPTION == > 6$ 

Enter the number of the desired option.

![](_page_53_Picture_125.jpeg)

CSFCMK11 ------------------- ICSF - Reencipher PKDS ---------------------------  $COMMAND$  ===> To reencipher all PKDS entries from encryption under the old signature/ asymmetric-keys master key to encryption under the current master key enter the PKDS names below. Input PKDS ===> 'CSF.CSFPKDS' Output PKDS ===> 'CSF.NEWPKDS' input PKDS is the current active PKDS output PKDS must be an empty PKDS

![](_page_54_Picture_0.jpeg)

- 1. Define empty CKDS/PKDS.
- 2. Generate key values using Random Number Generator utility.
- 3. Calculate checksum for key value using checksum utility.
- 4. Disable PKA callable services.
- 5. Enter master key in parts.
- 6. Reencipher CKDS.
- 7. Change the SYM-MK master key.
- 8. Reencipher PKDS.
- **9. Activate the new PKDS.**

10.Enable PKA callable services, PKDS read and write access.

![](_page_55_Picture_0.jpeg)

#### **Activate the PKDS**

![](_page_55_Picture_2.jpeg)

Select option 2 MASTER KEY from the ICSF Main Panel.

CSFMKM00 ---------------- ICSF - Master Key Management ------------------------  $OPTION == > 7$ 

Enter the number of the desired option.

![](_page_55_Picture_111.jpeg)

![](_page_55_Picture_112.jpeg)

![](_page_56_Picture_0.jpeg)

- 1. Define empty CKDS/PKDS.
- 2. Generate key values using Random Number Generator utility.
- 3. Calculate checksum for key value using checksum utility.
- 4. Disable PKA callable services.
- 5. Enter master key in parts.
- 6. Reencipher CKDS.
- 7. Change the SYM-MK master key.
- 8. Reencipher PKDS.
- 9. Activate the new PKDS.

**10.Enable PKA callable services, PKDS read and write access.**

![](_page_57_Picture_0.jpeg)

#### **Enable PKA Callable Services**

Е м Technology - Connections - Results

![](_page_57_Picture_158.jpeg)

![](_page_58_Picture_0.jpeg)

#### **Current Hardware Status**

![](_page_58_Picture_163.jpeg)

- At first time startup, all master key registers were empty.
- After Pass Phrase, the current master key register is valid.
- Key parts are loaded to the new master key register.
- After changing the master keys, the content of the current master key register is moved to the old master key register, the content of the new master key register is moved to the current master key register, and the new master key register is cleared.

![](_page_59_Picture_0.jpeg)

**Update Installation Options Data Set**

Change your installation options data set to point to your new CKDS and PKDS for next start up of ICSF.

• Change CKDSN and PKDSN parameters

Otherwise ICSF error messages are written to MVS console and status of secure coprocessors is ONLINE, not ACTIVE.

CSFM419E INCORRECT MASTER KEY (SYM) ON PCI X CRYPTOGRAPHIC COPROCESSOR X01,SERIAL NUMBER 93006015. CSFM434E INCORRECT MASTER KEY (SYM) ON CRYPTO EXPRESS2 COPROCESSOR E02, SERIAL NUMBER 94006004. CSFM434E INCORRECT MASTER KEY (SYM) ON CRYPTO EXPRESS2 COPROCESSOR E03, **SERTAL NUMBER 94006026.** 

![](_page_60_Picture_0.jpeg)

### **Installation Options Display**

• Displays the installation options that are active since the last start of ICSF.

![](_page_60_Figure_3.jpeg)

\*\*\*\*\*\*\*\*\*\*\*\*\*\*\*\*\*\*\*\*\*\*\*\*\*\*\*\*\*\*\* Bottom of data \*\*\*\*\*\*\*\*\*\*\*\*\*\*\*\*\*\*\*\*\*\*\*\*\*\*\*\*\*\*\*\*

![](_page_61_Picture_0.jpeg)

Use RACF to control which applications can use specific keys and services.

- Protect key labels using CSFKEYS general resource class.
- Protect ICSF callable services and TSO panels using CSFSERV general resource class.

RDEFINE CSFKEYS *label* UACC(NONE) RDEFINE CSFSERV *service\_name* UACC(NONE) PERMIT *label* CLASS(CSFKEYS) ID(userid) ACCESS(READ) PERMIT service name CLASS(CSFSERV) ID(userid) ACCESS(READ)

Refer to the z/OS ICSF Administrator's Guide for a list of *service\_names* that can be protected.

Refer to the z/OS Security Server RACF Command Language Reference, SA22- 7686 for RACF commands.

# **CKDS/PKDS Sharing Considerations**

![](_page_62_Picture_1.jpeg)

- CKDS must have been initialized on a CCF (z900/z800) system.
	- can not share a z990/z890/z9 EC/z9 BC initialized CKDS with a CCF system.
- Master keys *must* match.
	- the CCF DES master key must match the PCIXCC/CEX2C symmetric-keys master key (SYM-MK)
	- the CCF Signature Master Key (SMK) must match the PCIXCC/CEX2C asymmetric-keys master key (ASYM-MK)
	- the CCF Key Management Master Key (KMMK) must match the SMK
- Detailed information about CKDS/PKDS sharing can be found in the z/OS ICSF Administrator's Guide.

![](_page_63_Picture_0.jpeg)

# **Callable Service APIs**

### **ICSF Callable Services**

![](_page_64_Picture_1.jpeg)

#### ICSF provides over 70 application callable services.

#### **Symmetric Algorithm Services**

- Encryption/Decryption using DES, TDES, AES
- Hashing SHA-1, MDC-2, MDC-4, MD5
- Message Authentication Code Generation/Verification

#### **Symmetric Key Management**

- Key generation
- Key distribution via DES and RSA, including SSL handshakes

#### **Financial Services**

- PIN generation/verification/translation
- CVV generation/verification
- SET processing
- EMV support
- ATM Remote Key Load suport.

#### **Asymmetric Algorithm Services**

- RSA key generation
- Digital signature generation/verification

#### **CKDS/PKDS key management services PKCS#11 services**

#### **Callable Service API**

![](_page_65_Picture_1.jpeg)

#### CALL CSNBENC (

return\_code, reason code, exit\_data\_length, exit\_data, key\_identifier, text\_length, clear\_text, initialization\_vector, rule\_array\_count, rule\_array, pad\_character, chaining\_vector, cipher\_text )

Languages supported:

- Assembler H
- C
- COBOL
- **Fortran**
- PL/1

Refer to the z/OS ICSF Application Programmer's Guide for a list of the callable services supported.

# **Cryptographic Support Performance Hints - CICS TRUE**

![](_page_66_Picture_1.jpeg)

- ICSF has implemented a CICS Task Related User Exit (TRUE).
- Intended to offload CICS transactions to a separate MVS subtask when processing would deliberately give up control during crypto processing.
- On z900 machines with CCFs use of the TRUE was optional and the intended environment was limited to the following:
	- Use of PKA functions on the CCFs. OS WAITS would be issued and latch suspensions were possible..
	- Any work which would go to the PCICC card. OS WAITS would be issued and latch suspensions were possible.
	- Callers of CSNBKRC, CSNBKRW and CSNBKRD.Multiple OS WAITS issued and ENQUEUE suspensions were possible.
	- Callers of analogous PKDS I/O functions including CSNDKRR. OS WAITS certain and latch suspensions possible.
- Outside of this intended environment use of the TRUE likely hurt performance.

# **Cryptographic Support Performance Hints - CICS TRUE**

![](_page_67_Picture_1.jpeg)

- On Z990 use of the TRUE is strongly recommended for functions that use the PCICA or the PCIXCC features.
	- Use of either feature causes application to give up control via OS WAIT, PAUSE invocation, or latch suspension.
- ICSF use of TRUE, by service name, is controlled by the ICSF WAITLIST option in the options dataset.
	- Data set specifies service names that will use the TRUE.
	- In HCR770A, default WAITLIST is correct for z990 users but...
	- The default for z900 users has a bias towards users of the PCICC vs the CCF.
		- Services that could conceivably go to the PCICC will use the TRUE, even if they in fact only use the CCF.
	- So, for HCR770A on a z900, it might be useful for customers to supply their own customized WAITLIST, specifying only those services that go to the PCICC, do CKDS/PKDS I/O, or do PKA operations on the CCFs.
	- On the z990, use the default WAITLIST..
	- Note that a UDX service name can be added to a customized WAITLIST.

![](_page_68_Picture_0.jpeg)

#### **Migration Considerations**

If migrating from a CCF system the following are no longer supported on z990/z890/z9 EC/z9 BC:

DSA signatures and key generation

- Cipher Text Translate callable service (CSNBCTT)
- CDMF (40 bit encryption)
- German Bank Pool PIN Offset (GBP-PINO)
- ANSI x9.17 services and key type
- CSFUDK callable service (replaced with CSNBDKG)

Migrating to HCR7750 from a lower release, the PKDS record size is now larger to accommodate 4096 bit RSA keys. The PKDS needs to be recreated to this larger size.

Refer to the z/OS ICSF System Programmer's Guide for detailedinformation about migration.

# **Hardware Cryptography Exploiters**

![](_page_69_Picture_1.jpeg)

- BSAFE Toolkit 3.1 (or later)
- z/OS System SSL
- z/OS Open Cryptographic Services Facility (OCSF)
- IBM HTTP Server for z/OS
- z/OS LDAP server and client
- CICS Transaction Server and CICS Transaction Gateway
- z/OS TN3270 server
- z/OS Firewall Technologies
- z/OS DCE
- Payment processing products
- VTAM Session Level Encryption
- RACF
- Crypto Based Transactions (CBT) banking solution
- Java cryptography
- z/OS Public Key Infrastructure (PKI) services
- z/OS Network Authentication Service (Kerberos)

#### **Related Publications**

![](_page_70_Picture_1.jpeg)

5 н RE Technology - Connections - Results

![](_page_70_Picture_133.jpeg)

#### **Acronyms**

![](_page_71_Picture_1.jpeg)

- AES
- ASYM-MK
- CCA
- CCF
- CDMF
- CEX2C
- **CKDS**
- CP
- DES
- DSA
- EMV
- FIPS
- HMC
- ICSF
- LIC
- MD5
- Advanced Encryption Standard
- Asymmetric-keys Master Key
- Common Cryptographic Architecture
- Cryptographic Coprocessor Feature
- Commercial Data Masking Facility
- Crypto Express2 Coprocessor
- Cryptographic Key Data set
- Central Processor
- Data Encryption Standard
- Digital Signature Algorithm
- Europay, MasterCard and VISA
- Federal Information Processing Standards
- Hardware Master Console
- Integrated Cryptographic Service Facility
- Licensed internal code
- Message Digest 5
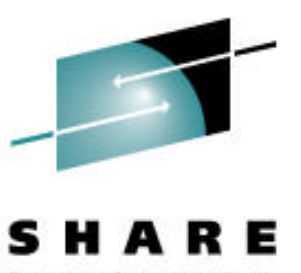

## **Acronyms…cont**

- PAN
- PCI
- PCICA
- PCICC
- PCIXCC
- PKA
- PKDS
- PPINIT
- RACF
- RSA
- SET
- SHA-1
- SSL
- SYM-MK
- TDES
- TKDS
- TKE
- VSAM
- Personal Account Number
- Peripheral Component Interconnect
- PCI Cryptographic Accelerator
- PCI Cryptographic Coprocessor
- PCI Extended Cryptographic Coprocessor
- Public Key Algorithm
- PKA Key Data Set
- Pass Phrase Initialization
- Resource Access Control Facility
- Rivest-Shamir-Adelman
- Secure Electronic Transaction
- Secure Hash Algorithm 1
- Secure Sockets Layer
- Symmetric-Keys Master Key
- Triple key DES
- Token Key Data Set
- Trusted Key Entry
- Virtual Storage Access Method